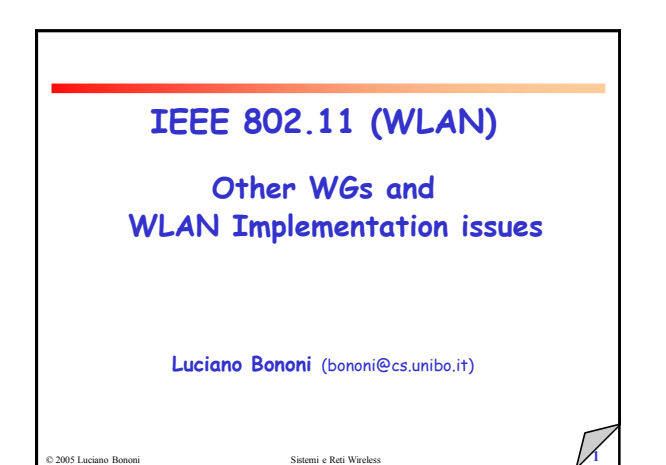

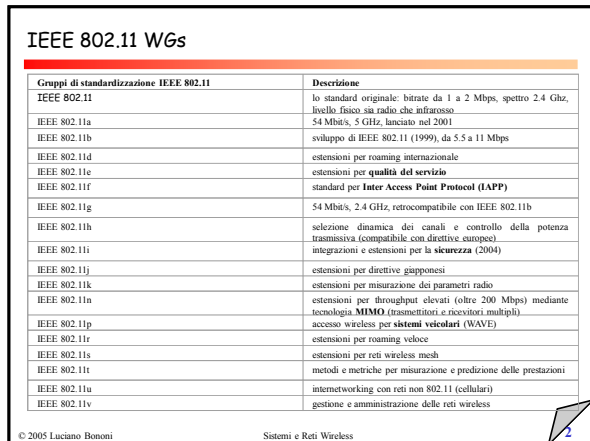

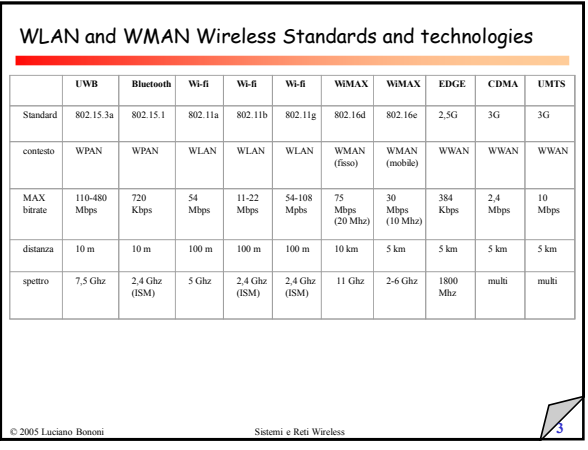

# Service Sets

# Basic Service Set

- Access Point
- Client nodes
- Service Set Identifier (SSID): 32 char ID (network name?)
	- not a password: can be sniffed (in clear in packet headers)
	- Used for association of clients to APs (sharing the same SSID)

# Extended service set

- two or more BSS connected by distribution system • Wireless routers (different SSID)
- Wireless repeaters (same SSID)?
- **Independent Basic Service Set (IBSS)**

• Ad hoc network (peer to peer nodes, no AP authentication)<br>A sistemi e Reti Wireless

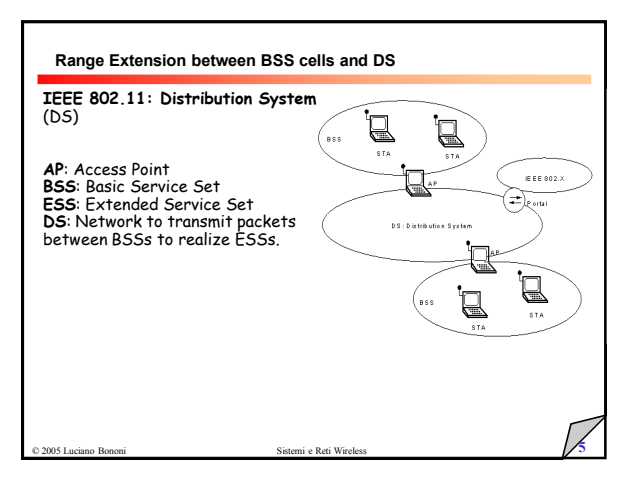

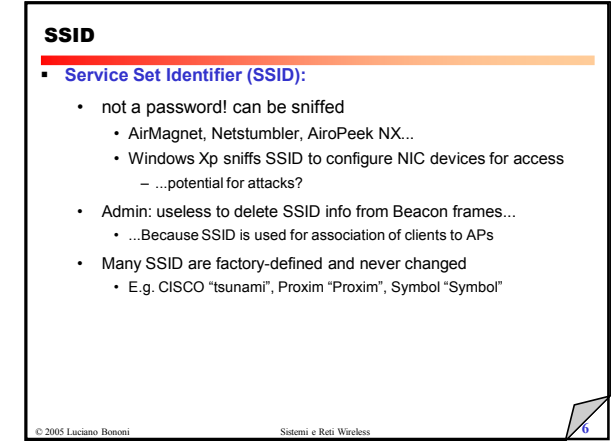

## BSS attacks

- **BSS Attacks:** 
	- (Phy/MAC) layer interference (bla bla bla bla...)
	- (MAC) CTS flooding
- Rogue access points
	- Un-authorized access point with no security alignment
	- Man in the middle + rogue access point to re-associate the client • Sniff area with NetStumbler, AirMagnet WLAN analyzer
		- Use centralized applications: AirWave, CiscoWorks • Use TCP port scanner (SuperScan 3.0) to monitor all 80 ports (rogue
		- AP Web server responds?)

© 2005 Luciano Bononi Sistemi e Reti Wireless 7

#### BSS security assessment (1)

Review existing security policies, and monitor for rogue access points

- Activate WEP at the very least • WEP key is static and crackable with AirSnort, WEPcrack
- Utilize pre-shared key, or dynamic key exchange mechanisms, and static IP (no DHCP)
	- IEEE 802.11i, Advanced Encryption Standard (AES) and dynamic key exchange (Wireless Protected Access, Wi-Fi Protected Access, WPA)
	- DHCP gives local IP and enable crackers for IP access to the whole network
- **Ensure NIC and access point firmware is up-to-date**
- **Ensure only authorized people can reset the access points** • Disable reset buttons and console programming port

© 2005 Luciano Bononi Sistemi e Reti Wireless 8

#### BSS security assessment (2)

- **Assign "strong" passwords to access points, locate in good places and and** disable them when not used
- Disable SSID broadcast in Beacons (but still present in association frames)
- Adopt Access Controller over Open Network (not authenticated access) Access Points
	- Implement mutual authentication mechanisms
	- Authentication of clients performed with RADIUS servers, IEEE 802.1X

© 2005 Luciano Bononi Sistemi e Reti Wireless 9

Use firewalls and IPSec VPNs technologies over client devices

IEEE 802.11 AP configuration (1) **Configuring the AP...** • Direct cable connection (console) • Wireless Web server access to URL "http:/192.168.0.x" • do it before installation of multiple APs • Set the IP address (static?) • Set the radio channel • 1,6,11 preferable for IEEE 802.11b  $|3 - 1|$ © 2005 Luciano Bononi Sistemi e Reti Wireless 10

### IEEE 802.11 AP configuration (2)

....Configuring the AP

- Set transmission power (max 100 mw)
- Set SSID identifier (network name?)
- Set allowed data rates
- Set beacon repetition interval (typical 10 ms)
- Set RTS/CTS activation and payload threshold
- Set fragmentation threshold
- Set WEP encryption (>128 bit = 26 HEX char)
- Set mutual devices authentication (no open system):
- Pre-shared keys, 802.1x + RADIUS authentication server, WPA
- Set admin AP interface passwords

© 2005 Luciano Bononi Sistemi e Reti Wireless 11

# © 2005 Luciano Bononi Sistemi e Reti Wireless 12 IEEE 802.11 WLAN deployment Radio planning • Map areas and channels with coverage analysis (AirMagnet, Yellow Jacket) • Check pre-existing radio channels assigned (neighbor network?) • 75% are channel 6 (device default) (use NetStumbler) • Put AP high on the ceiling, with antennas vertical towards the floor (better propagation and coverage area) • Beware of metallic grids within walls (Faraday's grids) • Use Power over Ethernet (PoE) if the plug is unpractical Configuring the wireless repeater (increase AP radio range) • Switch the AP to repeater mode (see next slides) • Set the SSID of the same root AP • Set the preferred AP and secondary AP to forward frames to • Clients associates with the strongest signal with the same SSID

#### IEEE 802.11 WLAN deployment

- nects two or more wireless networks by **Configuring the wireless bridge (con**<br>considering MAC addresses only)
	- AP are similar to bridges, but connect many wireless users devices (NICs) to one network (e.g. Ethernet) and forward all frames received (no filtering) • Workgroup Bridges. Workgroup bridges connect wireless networks to larger,
	- wired Ethernet networks

# Configuring the wireless router (connects wireless clients to more than one network, and always consider IP addresses)

- Setup IP address and domain name server (DNS) address, or DHCP server • Setup SSID, RTS/CTS, WEP, frequency channel, fragmentation, power, etc.
- Allow wireless clients to connect to more than one wireless network in the area
- Implement Network Address Translation (NAT) for IP address sharing
- Improve network management options and network performance (selective forwarding, no broadcast)
- © 2005 Luciano Bononi Sistemi e Reti Wireless 13 • Improve security with built-in firewalls (IP filtering), IPSec and VPN support
- © 2005 Luciano Bononi Sistemi e Reti Wireless 14 • 802.11g is DSSS (54 Mb/s) in 2.4 Ghz (extra speed) • New technology to deploy over 802.11b systems? • Mixed mode Wireless router with b/g access support? • Performance drawbacks • Low throughput (waiting the slowest technology for channel access)... Similar to the "slow car on the tunnel" problem • Solution: separate b and g communication with different APs connected to the network router • Non-overlapping channels 1, 6, 11 Use mixed mode protection (RTS/CTS or CTS-to-self) R 802.11b AP (b only AP) 802.11g AP (g only AP)

Cohexistence Problems: mixed mode clients b/g

 IEEE 802.11b and IEEE 802.11g technologies • 802.11b is DSSS (11 Mb/s) in 2.4 Ghz • Mbps depend on the distance from AP

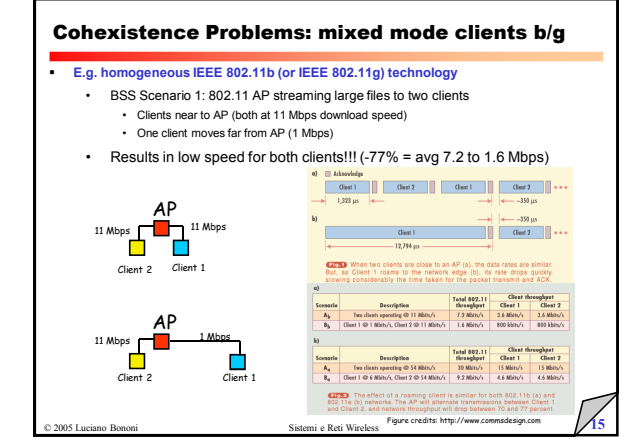

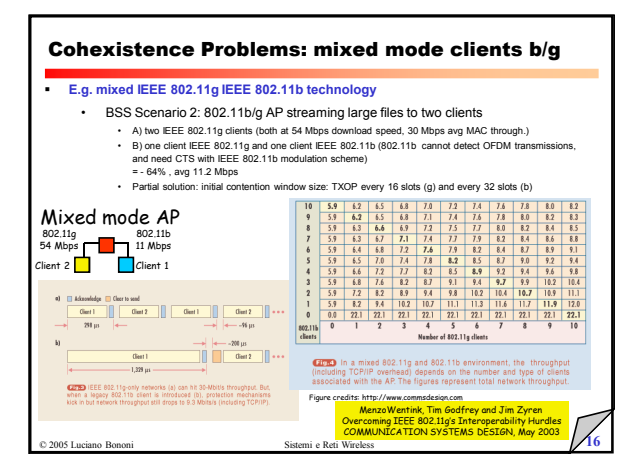

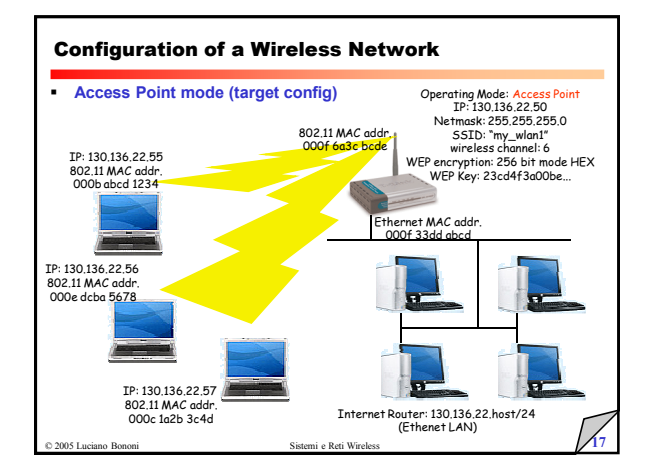

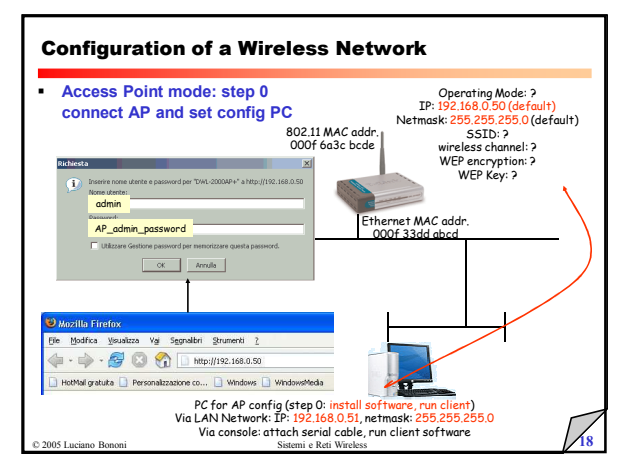

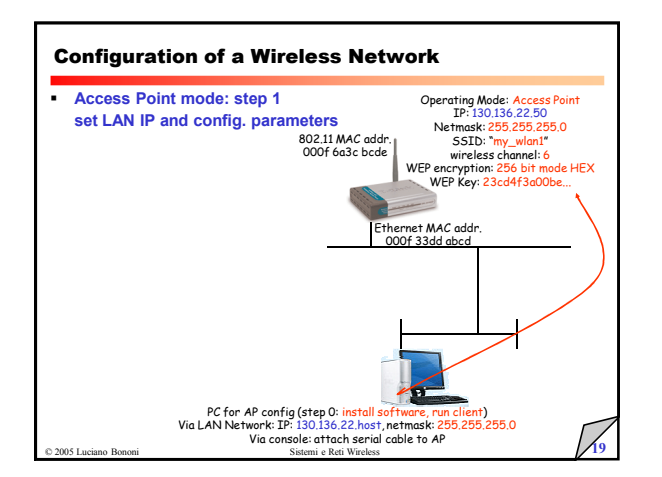

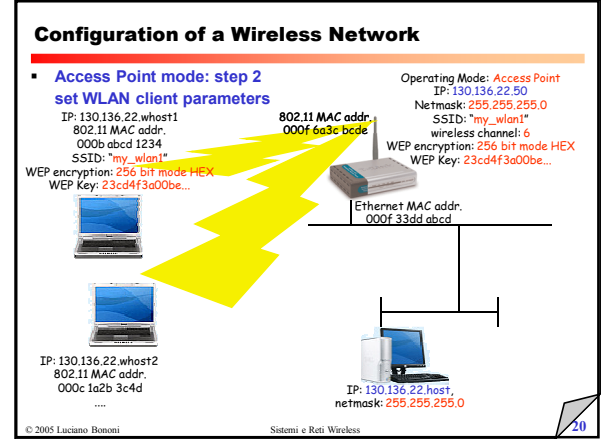

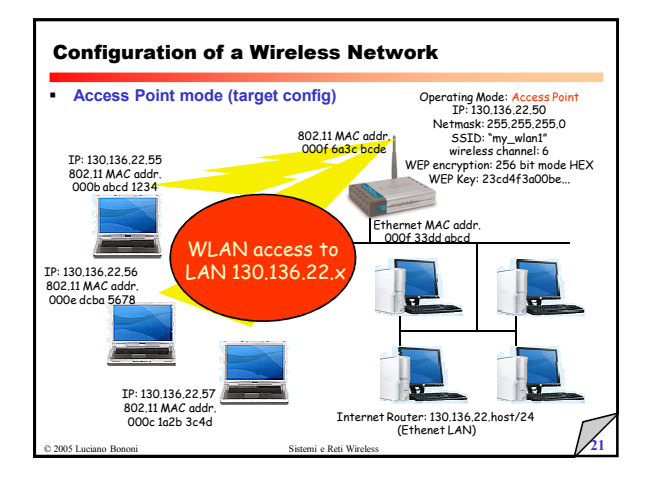

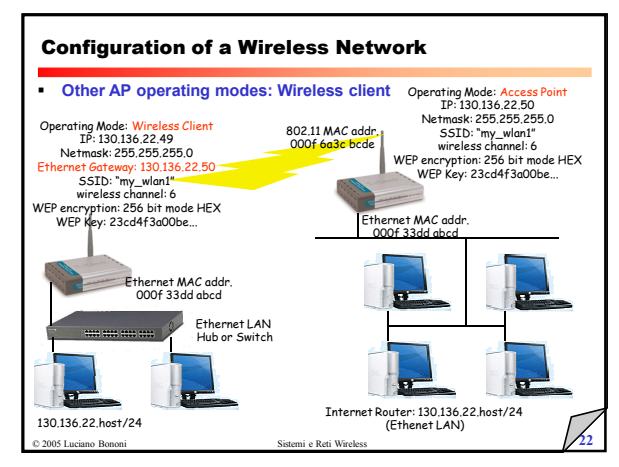

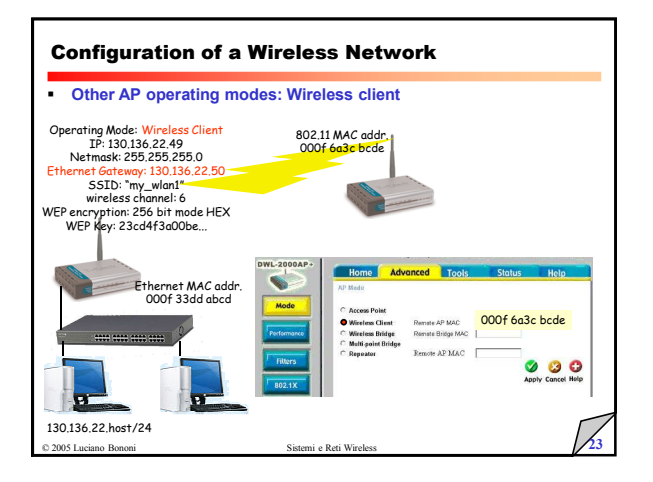

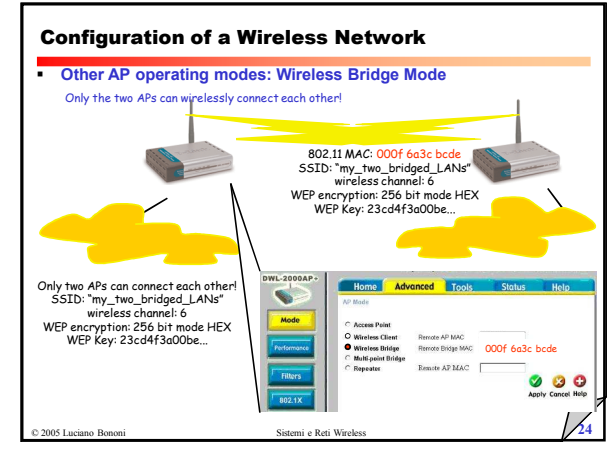

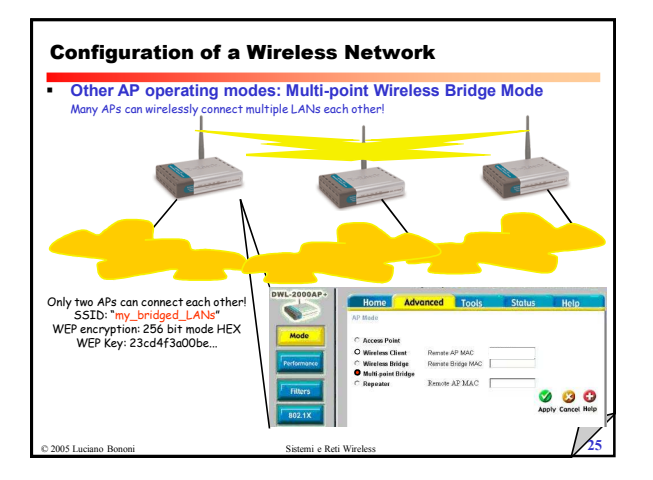

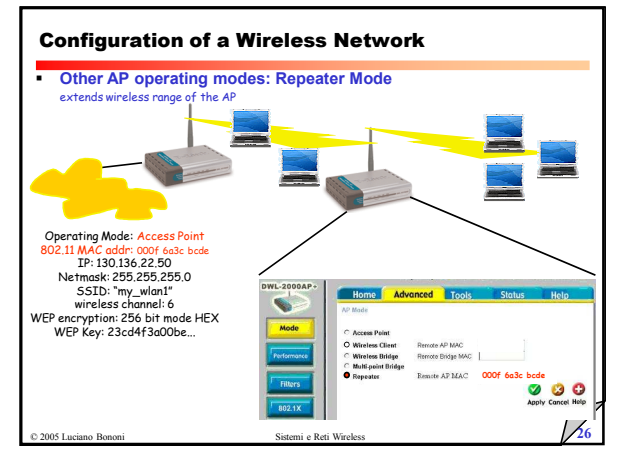

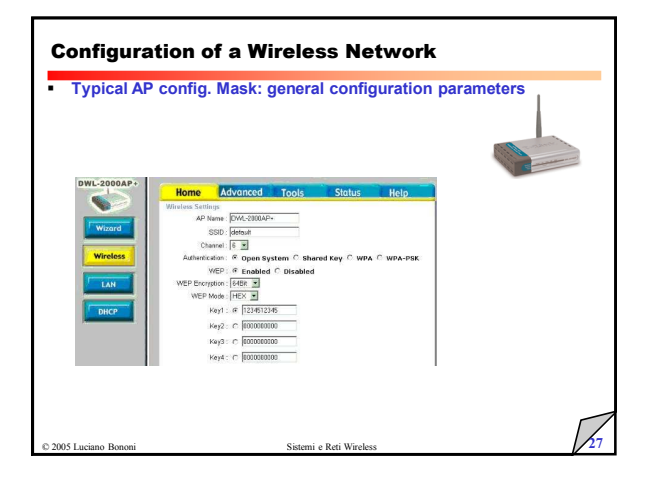

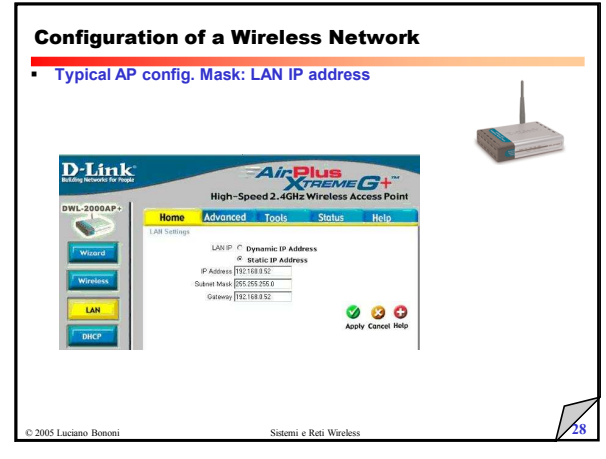

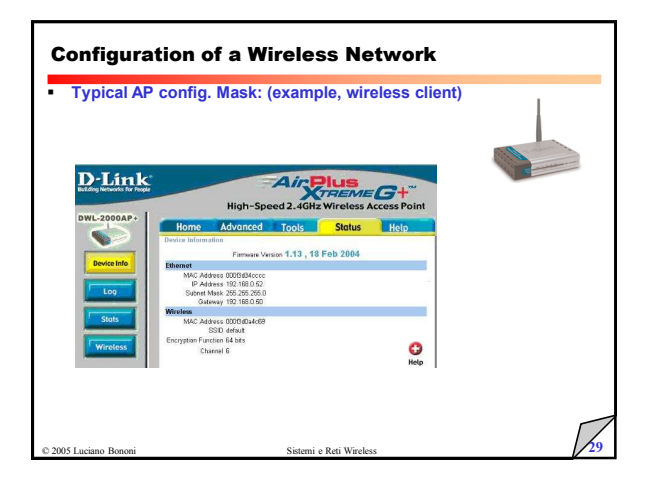

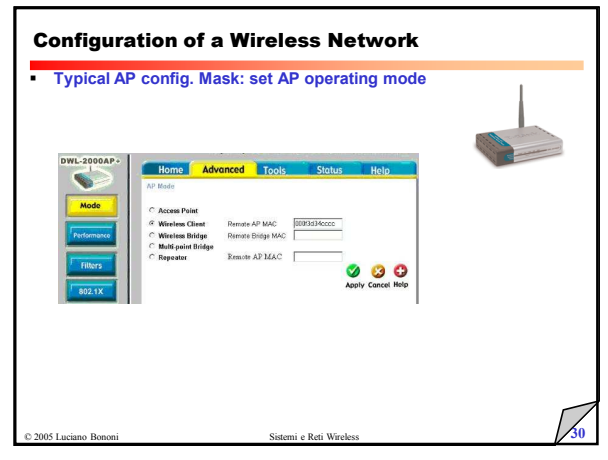

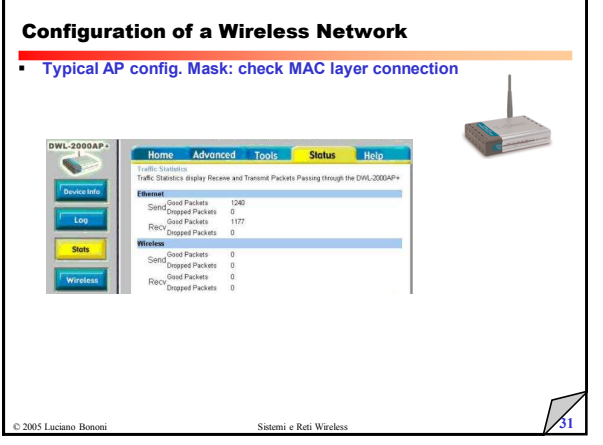

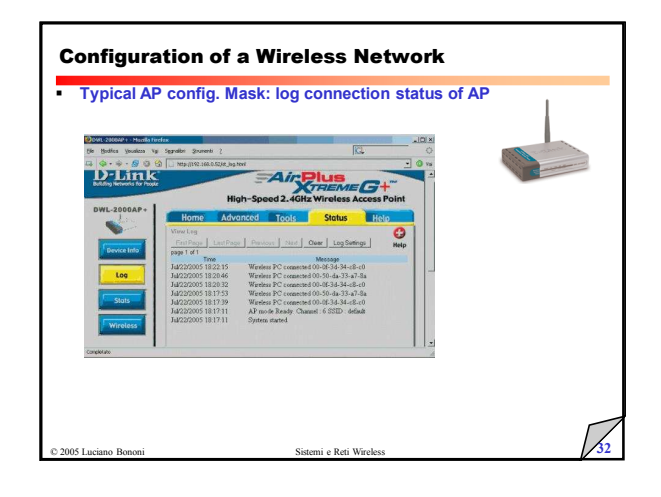

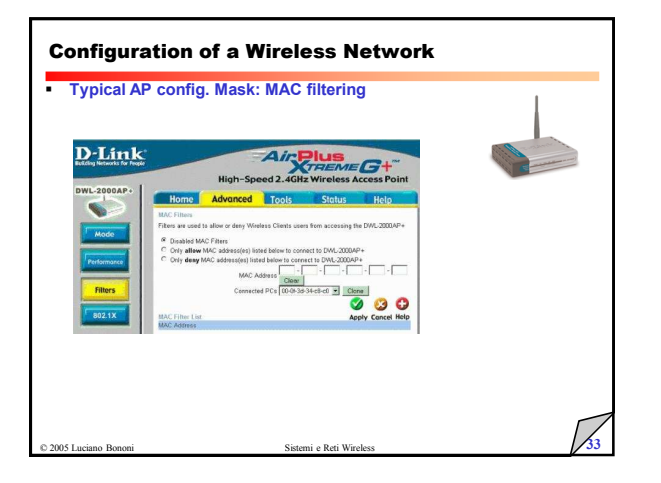

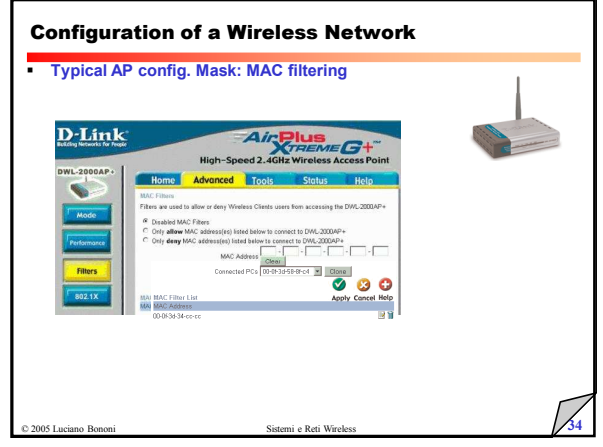